### **1 Bedienelemente**

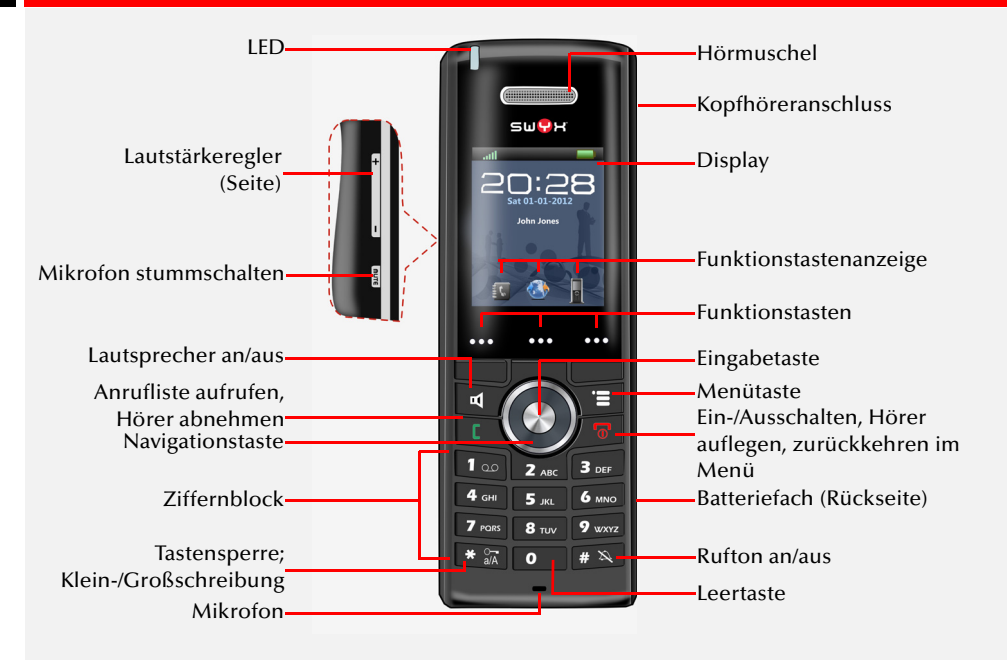

## **4 Menüführung**

Um das Hauptmenü zu öffnen, drücken Sie die Menütaste Mit der Navigationstaste wählen Sie die Menüeinträge. Mit der Eingabetaste bestätigen Sie Ihre Auswahl.

Um eine Aktion abzubrechen oder zur übergeordneten Menü-Ebene

zurückzukehren, drücken sie die Taste .

→Geben Sie die gewünschte Rufnummer ein.

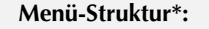

 **5 Telefonieren**

angezeigt.

 **6 Anruf annehmen**

an.

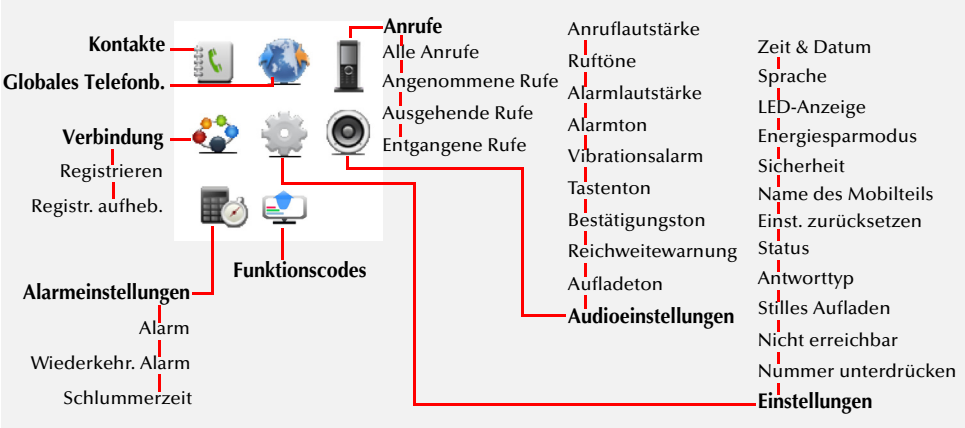

\* Ihr Menü kann in Abhängigkeit von der Firmware-Version anders festgelegt sein.

Die Nummer kann mit der Funktionstaste "Löschen" korrigiert werden.

Die gewählte Rufnummer bzw. der Name des Kontakts werden im Display

→Drücken Sie die Taste **Lide.**, wenn ein Anruf signalisiert wird, um den Anruf anzunehmen. Im Display erscheint die Rufnummer und sofern diese im Telefonbuch gespeichert ist, wird der Name des Anrufers angezeigt.

→Drücken Sie anschließend die Taste E, um den Ruf zu starten.

**Hinweis:** *Bei externen Gesprächen müssen Sie ggf. die 0 vorweg wählen.*

# **Symbole im Display**

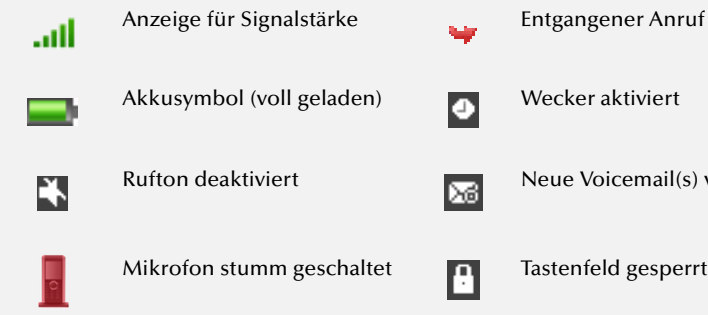

## **3 Ein- und Ausschalten**

bzw. ausschaltet.

→Halten Sie die Taste so lange gedrückt, bis sich die Display-Beleuchtung ein-

# **7 Anruf beenden**

→Drücken Sie die Taste **Dauen um den Anruf zu beenden. Die Verbindung wird** getrennt. Im Display erscheint die Dauer des beendeten Gesprächs.

Um die Freisprecheinrichtung zu nutzen, nehmen Sie den Anruf mit der Taste

verfügbar

# **8 Tastenfeld sperren/entsperren**

Um versehentliche Tastenbetätigungen beim Tragen des Telefons zu vermeiden, können Sie die Tasten sperren:

→Halten Sie die Taste <sup>\*</sup> aA gedrückt.

Auf dem Display erscheint das Symbol . Alle Tasten sind gesperrt.

- Sie können auch eine automatische Tastensperre einrichten:
- Wählen Sie im Menü "Einstellungen --> Sicherheit" die Option "Autom. Tastensperre."
- →Wählen Sie die gewünschte Zeit und bestätigen Sie mit der Funktionstaste "Auswahl".

Wird während der eingestellten Zeit keine Taste betätigt, wird das Tastenfeld automatisch gesperrt. Auf dem Display erscheint das Symbol

**Hinweis:** *Geht ein Anruf ein, wird die Tastensperre automatisch aufgehoben. Sie wird sofort nach Beenden des Rufs erneut aktiviert.*

## **Tastenfeld entsperren**

 $\rightarrow$ Um die Tasten zu entsperren, halten Sie die Taste  $\stackrel{\leftrightarrow}{\bullet}$  and gedrückt.

# **Frei sprechen**

Sie führen ein Gespräch über die Hörmuschel.

- →Drücken Sie die Taste <sub>11</sub>, so wird der Lautsprecher aktiviert und Sie können frei sprechen.
- $\rightarrow$  Drücken Sie die Taste  $\overline{H}$  erneut, um den Lautsprecher auszuschalten.

Hinweis: Sie können einen Anruf auch mit der Taste **der einer gegen nehmen.** 

# **10 Lautstärke regeln**

Sie führen ein Gespräch.

 $\rightarrow$ Drücken Sie den Lautstärkeregler  $\left\vert \cdot\right\vert$ , um die Lautstärke zu erhöhen.

→Drücken Sie den Lautstärkeregler | | , um die Lautstärke zu verringern.

# **11 Mikrofon ausschalten**

- Sie führen ein Gespräch.
- $\rightarrow$ Drücken Sie die Taste

Es erscheint das Symbol . Ihr Gesprächspartner kann Sie nicht hören.

 $\rightarrow$ Um das Mikrofon wieder einzuschalten, drücken Sie die Taste  $\left|\frac{1}{3}\right|$  erneut.

# **12 Ein zweites Gespräch führen**

- Sie führen bereits ein Gespräch mit einem Teilnehmer.
- →Drücken Sie die Funktionstaste "Halten".
- Die Verbindung wird gehalten. Ihr Gesprächspartner hört Wartemusik.
- Wählen Sie die Nummer des anderen gewünschten Teilnehmers. Der Ruf wird  $\rightarrow$ aufgebaut.
- Wechseln Sie zwischen den Teilnehmern durch Drücken der Funktionstaste "Makeln".
- Um das aktuelle Gespräch zu beenden, drücken Sie die Taste
- $\rightarrow$ Um das gehaltene Gespräch zu aktivieren, drücken Sie die Funktionstaste "Holen".

## **13 Zwei Teilnehmer verbinden**

- Drücken Sie während eines aktiven Gesprächs die Funktionstaste "Übergabe". Die Verbindung wird gehalten. Ihr Gesprächspartner hört Wartemusik.
- Wählen Sie die Nummer eines weiteren Teilnehmers und drücken Sie die Taste
- 
- . Die zweite Verbindung wird aufgebaut.
- $\rightarrow$ Kündigen Sie das zu übergebende Gespräch an und drücken Sie die Funktionstaste "Übergabe".

Das Gespräch wird beendet. Die Teilnehmer werden miteinander verbunden.

# **14 Ein Gespräch ohne Rückfrage übergeben**

Sie wurden angerufen.

- →Drücken Sie die Taste **.** [
- →Drücken Sie die Funktionstaste "Übergabe".
- Die Verbindung wird gehalten. Ihr Gesprächspartner hört Wartemusik.
- Wählen Sie die Nummer, an die Sie den Anruf weiterleiten möchten und drücken Sie die Funktionstaste "Übergabe" und anschließend die Funktionstaste "Auflegen".

Der Ruf wird direkt - ohne Rückfrage - weitergeleitet.

# **15 Einen Text eingeben**

- Diese Funktion benötigen Sie, wenn Sie beispielsweise einen Namen im Telefonbuch hinzufügen, suchen oder bearbeiten möchten.
- Die Tasten des Nummernblocks sind mit mehreren Zeichen belegt. Drücken Sie eine Taste mehrmals, um an ein weiteres Zeichen der Taste zu gelangen.

**Beispiel:** *Sie möchten im Eingabemodus den Buchstaben "B" eingeben. Dazu drücken Sie*  zweimal die Taste **2** ABC

- Die Taste  $\bigcap_{\Omega}$  enthält Sonderzeichen: . ? ! ,- " @ + ; :
- Klein-/Großschreibung/Ziffern aktivieren: Drücken Sie kurz die Taste  $\frac{1}{26}$
- Leerzeichen in den Text einfügen: Drücken Sie kurz die Taste
- Ein Zeichen löschen: Drücken Sie die Funktionstaste "Löschen".

## **16 Meine persönlichen Kontakte bearbeiten**

Sie können eine Liste von häufig verwendeten Kontakten anlegen und bearbeiten. Die Kontakte werden nur auf Ihrem SwyxPhone abgespeichert. Alle Einträge werden in alphabetischer Reihenfolge gelistet.

→Drücken Sie die Funktionstaste

Es erscheint die Liste mit persönlichen Kontakten.

 $\rightarrow$ Wählen Sie einen Kontakt und drücken Sie die Funktionstaste "Mehr". Sie haben mehrere Möglichkeiten:

### **Kontakt hinzufügen**

 $\rightarrow$ Wählen Sie "Kontakt hinzufügen" und bestätigen mit der Eingabetaste.

- Tragen Sie den Namen und die Telefonnummer(n) des Kontakts ein. Benutzen Sie die Funktionstaste "Speich.", um die Richtigkeit der Angaben zu bestätigen.
- $\rightarrow$ Sie können dem Kontakt eine bestimmte Rufsignalisierung zuweisen. Benutzen Sie die Funktionstaste "Auswahl", um die Einstellung festzulegen.
- →Drücken Sie die Funktionstaste "Speich." und anschließend "Ja", um den neuen Kontakt abzuspeichern.

### **Kontakt bearbeiten**

→Wählen Sie "Kontakt bearbeiten" und bestätigen mit der Funktionstaste "Auswahl".

 $\rightarrow$ Editieren Sie den Namen bzw. die Rufnummer und bestätigen Sie die Änderungen mit der Funktionstaste "Speich." und anschließend mit "Ja", um die Änderungen abzuspeichern.

### **Kontakt löschen**

- $\rightarrow$ Wählen Sie "Kontakt löschen" und bestätigen mit der Funktionstaste "Auswahl".
- Drücken Sie die Funktionstaste "Ja", um den Kontakt zu löschen. Der Kontakt ist gelöscht und erscheint nicht mehr in der Liste.

### **Rufnummer vor Anruf bearbeiten**

Vor einem Anruf können Sie die Rufnummer noch bearbeiten, um z. B. eine Projektkennziffer hinzuzufügen.

- →Wählen Sie "Vor Anruf bearbeiten" und bestätigen Sie mit der Eingabetaste.
- Fügen Sie die gewünschten Ziffern bzw. Zeichen hinzu und drücken Sie die Funktionstaste "Anrufen".

### **Kontakt zur einer Kurzwahltaste hinzufügen**

- →Wählen Sie "Kurzwahl" und bestätigen Sie mit der Eingabetaste.
- Wählen Sie die Taste für die Kurzwahl und bestätigen Sie mit der Funktionstaste "Hinzufüg.".
- Um die Kurzwahl zu starten, halten Sie die Kurzwahltaste des gewünschten Kontakts solange gedrückt, bis der Anruf startet.

## **17** Kontakte aus dem Globalen Telefonbuch anrufen

Mit SwyxPhone D510 haben Sie Zugriff auf das Globale Telefonbuch.

→Drücken Sie die Funktionstaste

Das Globale Telefonbuch öffnet sich.

- →Drücken Sie die Funktionstaste "Suchen".
- Geben Sie einen oder mehrere Buchstaben des Vor- oder Nachnamens des gewünschten Teilnehmers ein.
- $\rightarrow$ Drücken Sie erneut auf die Funktionstaste "Suchen".
- Es erscheint eine Liste der Teilnehmer.
- Wählen Sie mit der Navigationstaste den gewünschten Teilnehmer aus.
- >Drücken Sie die Funktionstaste "Anrufen".

Der Anruf wird aufgebaut.

**Hinweis:** *Während eines aktiven Anrufs können Sie das Globale Telefonbuch nur über die Menütaste aufrufen.*

## **18 Meine Voicemails abhören**

Falls neue Voicemails für Sie verfügbar sind, erscheint im Display das Symbol <sub>Die</sub>

- $\rightarrow$ Halten Sie die Taste  $\begin{bmatrix} 1 & 0 & 0 \ 0 & 0 & 0 \end{bmatrix}$ solange gedrückt, bis der Anruf zur Voicemail-Abfrage startet.
- Folgen Sie den Menüanweisungen der Fernabfrage.

**Hinweis:** *Ihre Umleitungen müssen für eine Fernabfrage konfiguriert sein. Nähere Hinweise hierzu entnehmen Sie bitte der Online-Hilfe oder wenden Sie sich an Ihren Administrator.*

# **19 Funktionstasten im CTI-Modus verwenden**

### **Konferenzen, Zweitgespräche und Teilnehmer verbinden im CTI-Modus**

Wenn Sie den CTI-Modus auf Ihrem Gerät einschalten, können Sie folgende Funktionen ohne Funktionscodes mithilfe der Funktionstasten verwenden.

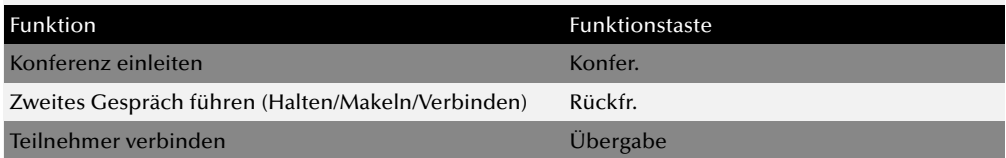

→Wählen Sie im Hauptmenü "Einstellungen --> CTI+ Mode-->Ein" und bestätigen mit der Eingabetaste.

Die Funktion "Gespräche ohne Rückfrage übergeben" können Sie im CTI-Modus nur mithilfe des Funktionscodes (\*9nnn#) verwenden.

**Hinweis:** *Weitere Informationen entnehmen Sie bitte "Anh. H: Funktionscodes" und Kapitel "Steuerung von Telefonen vom PC aus mit SwyxIt!CTI* und *SwyxIt!CTI+*" *der SwyxIt!- Dokumentation.*

## *<u>Tipps & Tricks</u>*

### **Rufnummer aus der Anrufliste wählen**

- Drücken Sie die Funktionstaste . Eine Liste der gewählten, entgangenen und beantworteten Anrufe wird dargestellt. Die verschiedenen Anruftypen werden durch folgende Symbole unterschieden: Angenommener Ruf ,
- Ausgegangener Ruf 4 und Entgangener Ruf ...
- Wählen Sie mit der Navigationstaste die gewünschte Rufnummer bzw. den Namen aus und drücken Sie die Funktionstaste "Anrufen".

#### **Akustische Rufsignalisierung ein-/ausschalten**

- $\rightarrow$ Um akustische Rufsignale permanent zu deaktivieren, halten Sie die Taste # $\gg$
- solange gedrückt, bis im Display das Symbol erscheint.

Ein Anruf wird nur durch den Vibrationsalarm signalisiert. (siehe auch **Vibrationsalarm ein-/ausschalten**)

 $\rightarrow$ Um das Rufsignal wieder einzuschalten, halten Sie die Taste  $\frac{4}{11} \times$  erneut gedrückt.

 $\rightarrow$ Wenn der Klingelton ertönt, drücken Sie die Funktionstaste "Still", um das Telefon temporär stumm zu schalten. Beim nächsten Anruf klingelt das Telefon wieder.

#### **Stilles Aufladen**

Um akustische Rufsignale nur während des Aufladens zu deaktivieren, wählen Sie im Hauptmenü "Einstellungen --> Stilles Aufladen --> Still" und bestätigen Sie mit der Eingabetaste.

#### **Abmelden beim Laden**

→Wählen Sie im Hauptmenü "Verbindung --> SIP-Status --> Abm. beim Laden" und drücken Sie die Funktionstaste "Ein".

Es werden nur Anrufe zu Ihnen durchgestellt, wenn sich Ihr Telefon nicht in der Ladestation befindet.

**Hinweis:** *Um die Einstellung im SwyxIt!-Client zu übernehmen, deaktivieren Sie im SwyxIt!-Client Menü "Einstellungen | Benutzerprofil... | Endgeräte" die Option "Standardeinstellungen des Servers verwenden" und aktivieren Sie das Kontrollkästchen "SIP Endgerät".*

### **Kontakte während eines aktiven Gesprächs durchsuchen**

Sie führen ein Gespräch.

- →Drücken Sie die Menütaste ...
- →Wählen Sie "Kontakte" oder "Globales Telefonb.".

## **21 Einstellungen**

### **Lautstärke des Ruftons ändern**

- Wählen Sie im Hauptmenü "Audioeinstellungen --> Anruflautstärke" und bestätigen Sie mit der Eingabetaste.
- $\rightarrow$ Stellen Sie mit der Navigationstaste die gewünschte Lautstärke ein.
- →Drücken Sie die Funktionstaste "OK", um die Einstellung zu bestätigen.

### **Ruftöne**

- Wählen Sie im Hauptmenü "Audioeinstellungen --> Ruftöne" und bestätigen Sie mit der Eingabetaste.
- Wählen Sie mit der Navigationstaste das gewünschte Anrufsignal aus. Mit der Funktionstaste "Abspiel." können Sie den Rufton abspielen.
- $\rightarrow$  Drücken Sie die Funktionstaste "Auswahl", um die Einstellung zu bestätigen.

#### **Vibrationsalarm ein-/ausschalten**

Wählen Sie im Hauptmenü "Audioeinstellungen --> Vibrationsalarm" und bestätigen mit der Eingabetaste.

Sie können den Vibrationsalarm permanent ausschalten oder so einstellen, dass er parallel oder vor der akustischen Rufsignalisierung ausgelöst wird.

**Hinweis:** *Wenn Sie den Vibrationsalarm permanent ausschalten, wird ein Anruf bei der ausgeschalteten akustischen Rufsignalisierung nur durch die Anzeige auf dem Bildschirm signalisiert.*

Wählen Sie den gewünschten Menüpunkt mit der Navigationstaste und drücken Sie die Funktionstaste "Auswahl", um die Einstellung zu bestätigen.

### **Auswahl der Sprache**

- Wählen Sie im Hauptmenü "Einstellungen --> Sprache" die gewünschte Sprache aus und bestätigen mit der Eingabetaste.
- Drücken Sie die Funktionstaste "Auswahl", um die Einstellung zu bestätigen. Die Benutzersprache ist geändert.

**Alle genannten Produkt- und Markennamen sind eingetragene Warenzeichen ihrer Hersteller. 02/2016 - Technische Änderungen vorbehalten.**

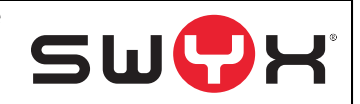